## 2019 Champion of **Champions** Play Football Team Allocation Guide

Comprehensive Guide

## 2019 Champion of Champions Team Allocation

For the 2019 Champion of Champions, all players are to be allocated into Teams in Play Football.

All Club players must be registered for the 2019 Outdoor Season in Play Football to be eligible to participate in the Champion of Champions.

Follow the steps below to create teams and allocate your players, coaches and managers. There is to be no deviation to the team names specified. Any variation to the team name will mean that Football NSW will not be able to view your teams and as such they will not be eligible.

Clubs are to send their finalised registration report that contains all Champion of Champions teams and their participating players to their Association to be verified so that the Association can then submit the final report to Football NSW. Only players that meet the eligibility requirements and are listed on the Club registration report that is submitted by the Association to Football NSW are eligible to participate in the competition. See steps 9 and 10 below for assistance with this report.

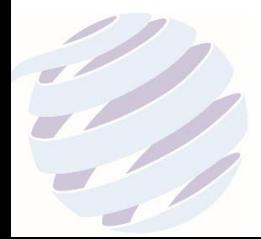

## CREATING TEAMS & ALLOCATING PLAYERS

- 1. Log into Play Football Admin area:
- 2. In the main menu select "*Teams*".

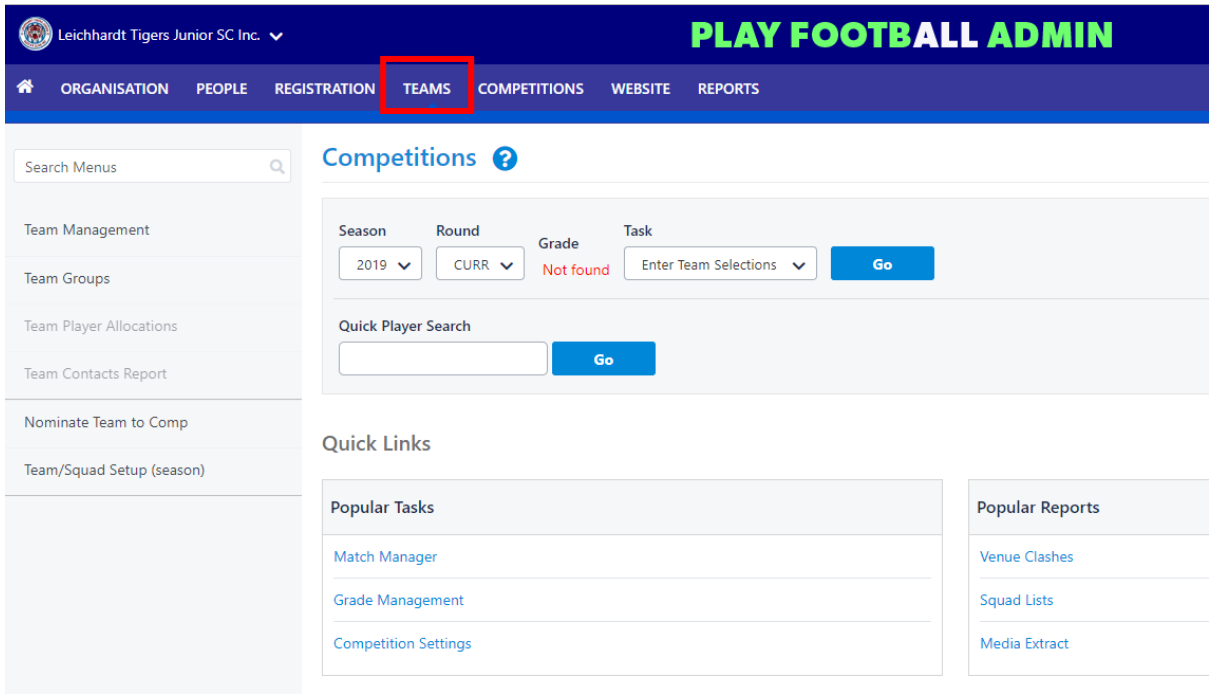

3. Select "*Team Management*" on the top left-hand side of the screen.

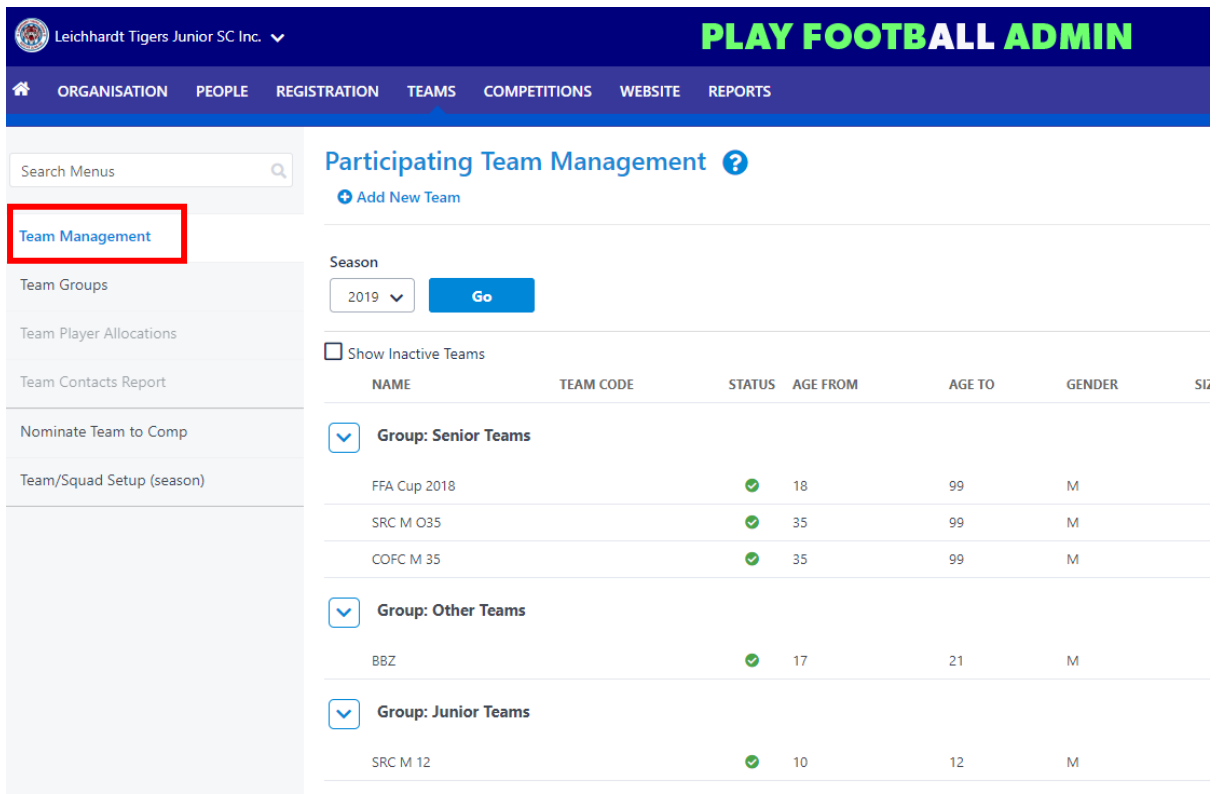

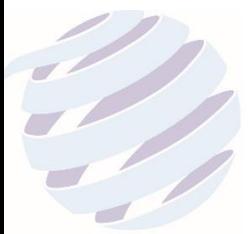

4. If the team already exists in the list that appears, select the "**person icon**" and allocate the relevant players to the team. Do not allocate more than 18 players to a team. Players cannot be removed from a team once the registration report has been verified and lodged with Football NSW by your Association. See point 9 below for instructions on generating registration reports.

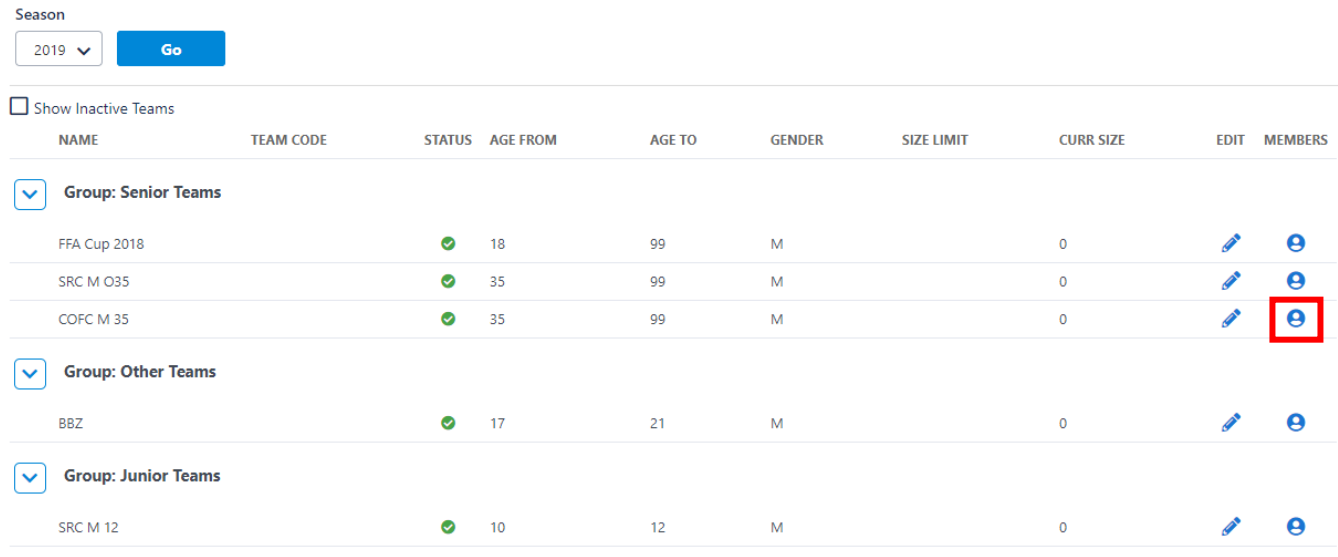

5. If the team does not already exist, select "**Add New Team**".

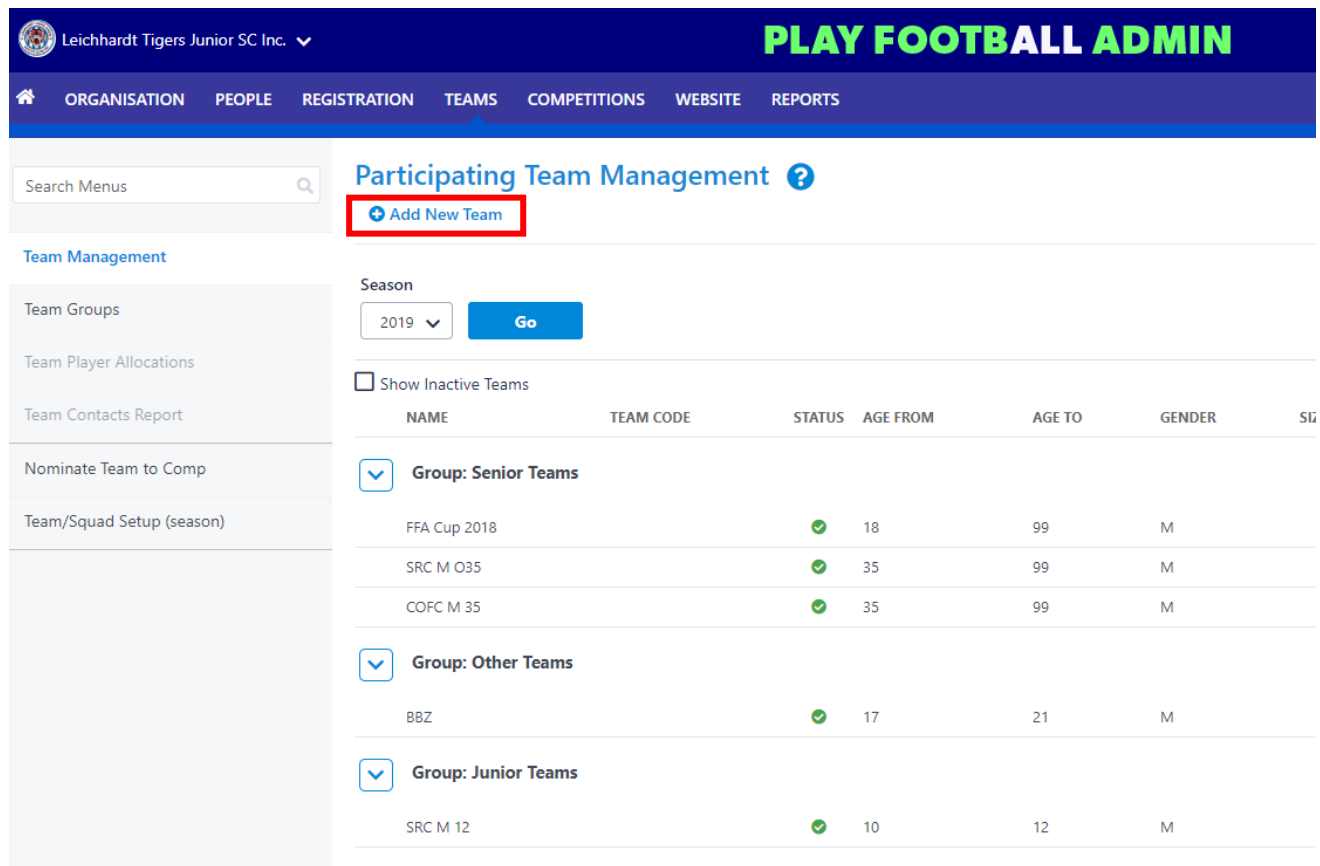

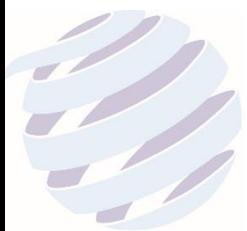

6. In the "**Team Edit**" section insert the Team Name (please use the name as per the table below). For the grouping, select Junior for teams 17 and below and Senior for teams 18 and above. Select "Save" at the bottom of the page. Once competed, go back to step 4 above.

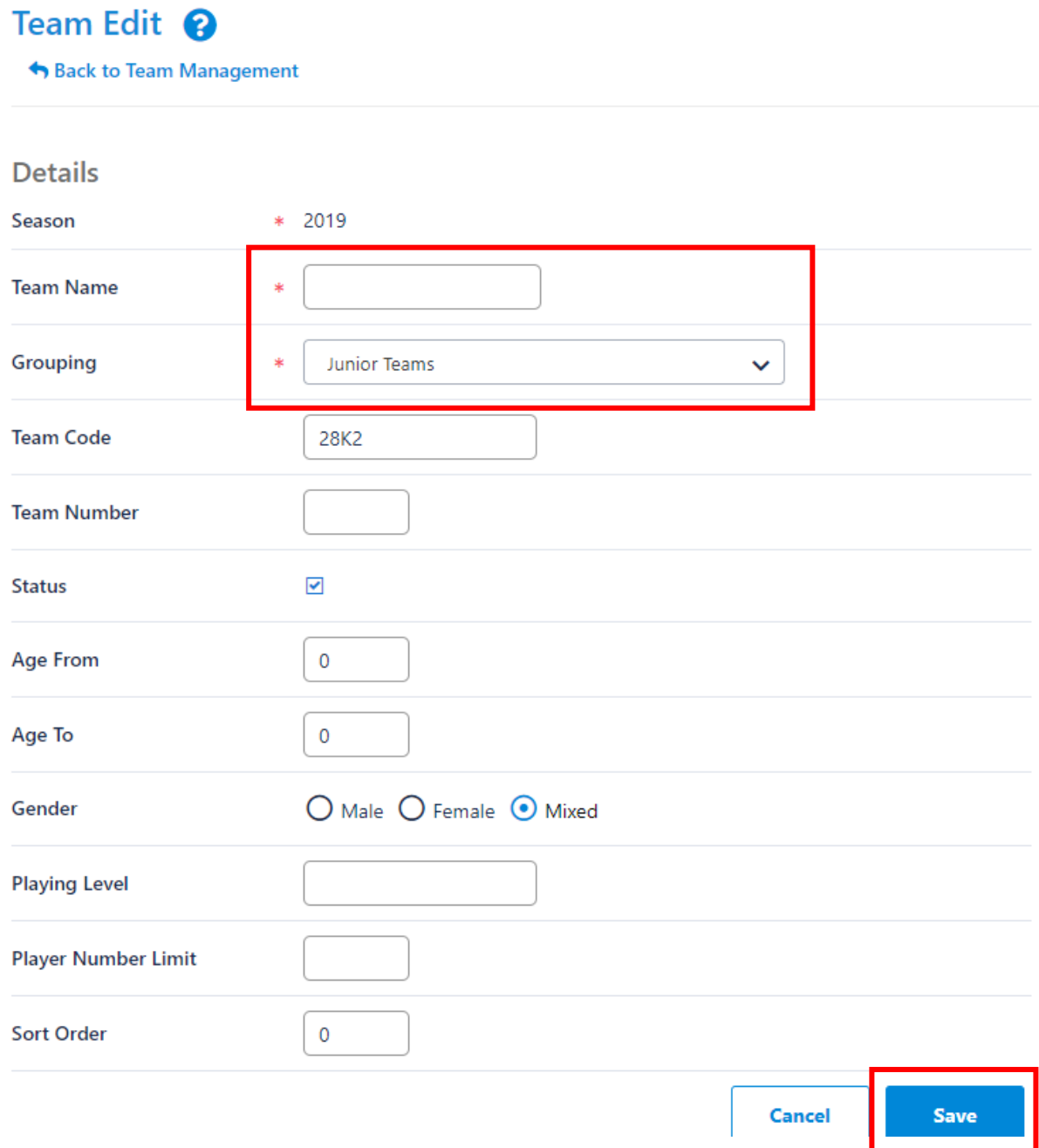

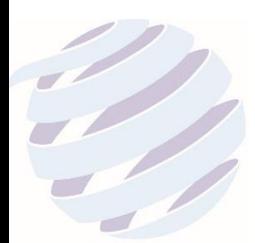

7. For the Team "Name" please follow the Team Name table below.

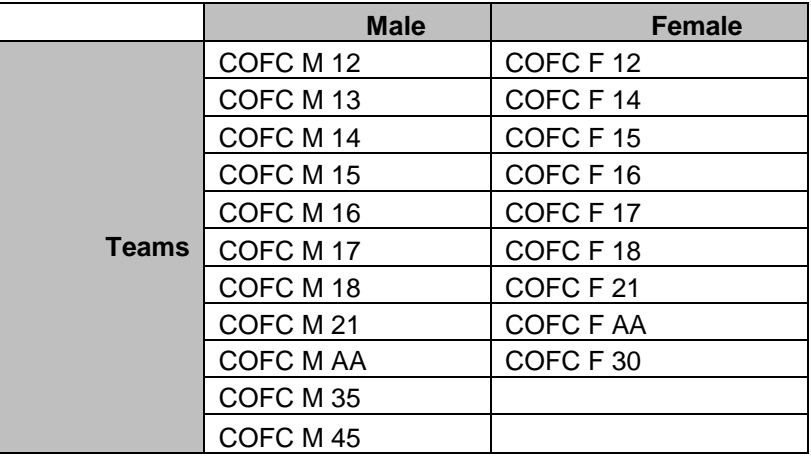

- 8. All clubs must generate a Registration report that lists all teams that have entered the competition and submit to your Association so that they can verify the eligibility of all players.
- 9. On the Team Management page select the **'Download Team Lists'** that you will see at the bottom of the page, this allows you to download and extract an excel list. Delete any tabs that are irrelevant and submit the report that contains only Champion of Champions team tabs to your Association by their cut-off date.

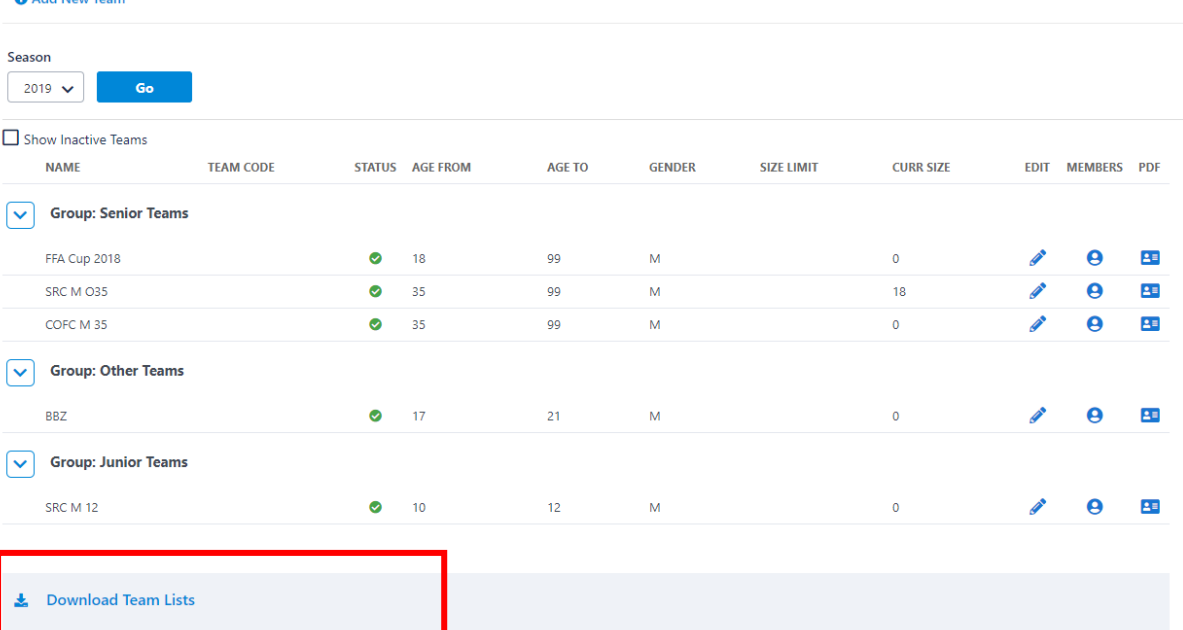

Participating Team Management @ A Add New Team

If you have competition specific questions please contact the Competition Coordinator:

*Kim Burge:* (02) 8814 4444 [kim@footballnsw.com.au](mailto:kim@footballnsw.com.au) (business hours – 9am-5pm Mon-Fri)

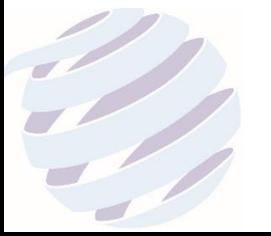